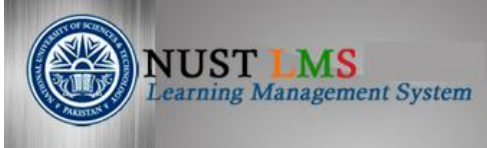

## **Training Manual: Viewing and Filtering Enrolled Users**

### **Document Detail**

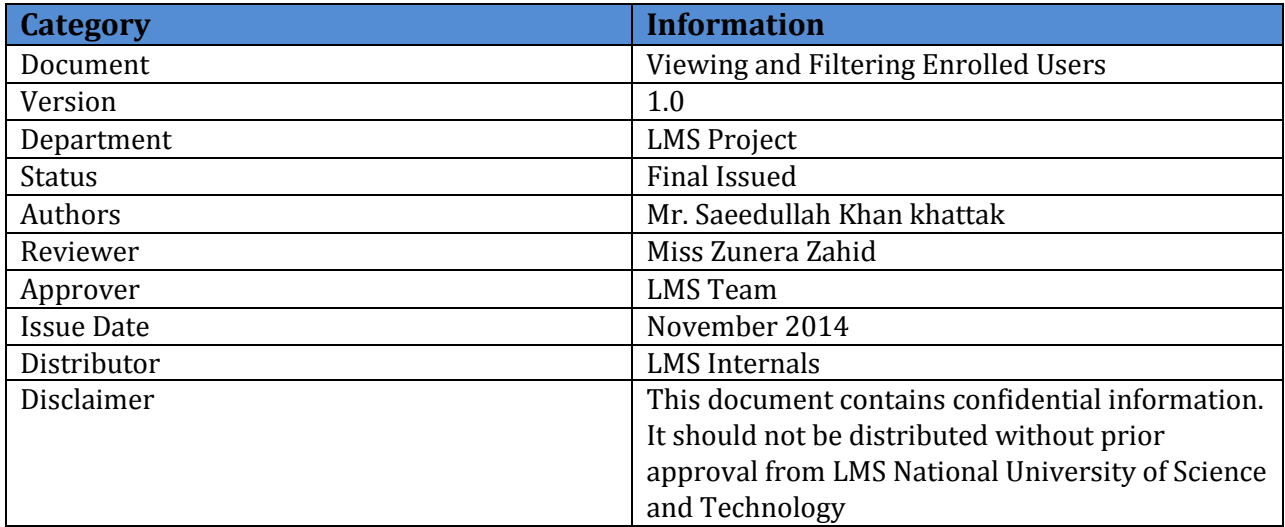

#### **Document History**

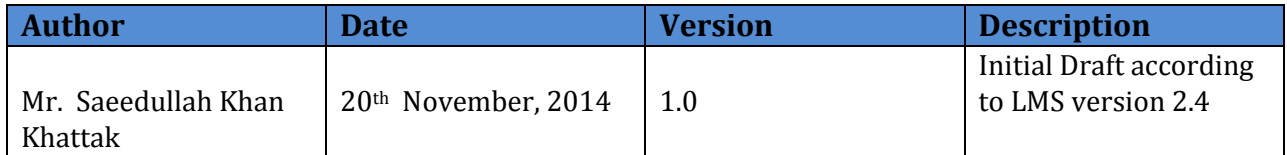

## **List of Figures:**

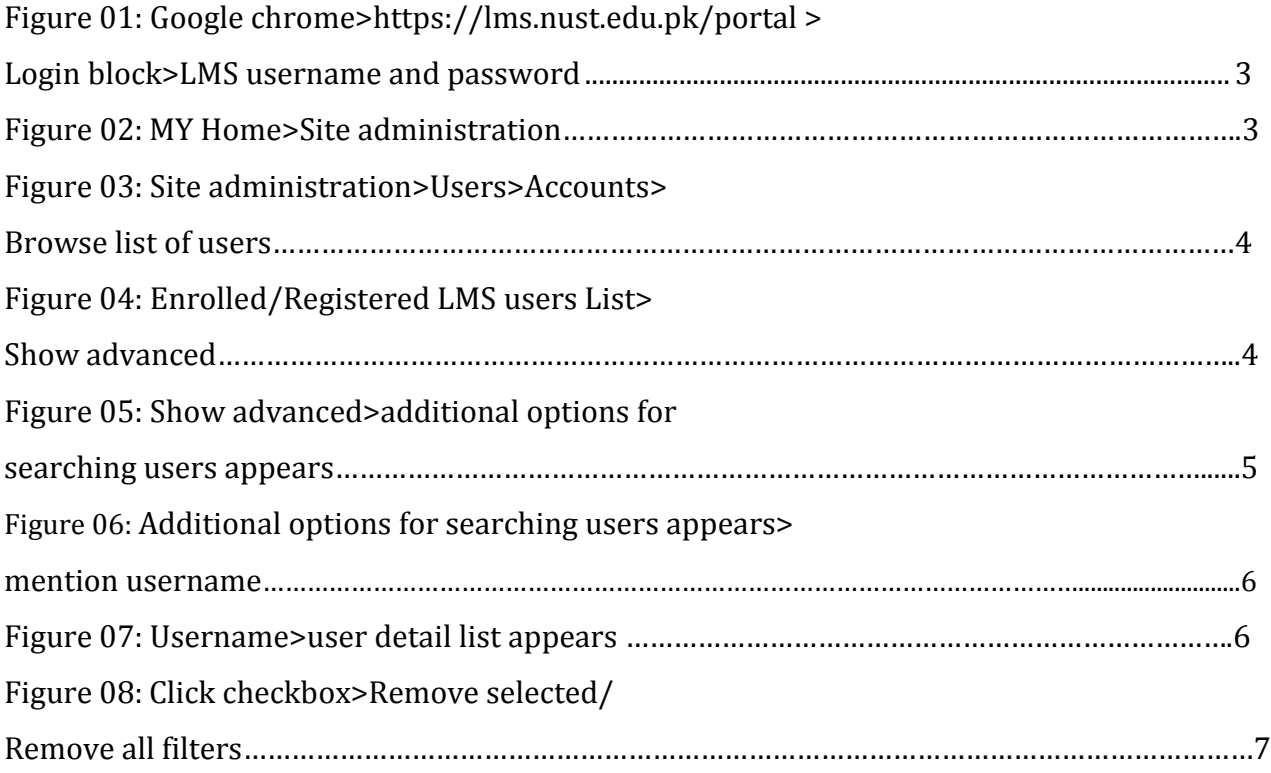

# **Viewing and Filtering Enrolled Users**

Once the users are enrolled in LMS, the administrator may need to view certain users in the database. The "Browse list of users" in the "Site administration" section is available for this.

- $\triangleright$  Open your browser (Chrome or Firefox).
- Enter<https://lms.nust.edu.pk/portal> in your browser.
- LMS login block will appear.Enter your user name and password provided by LMS team.

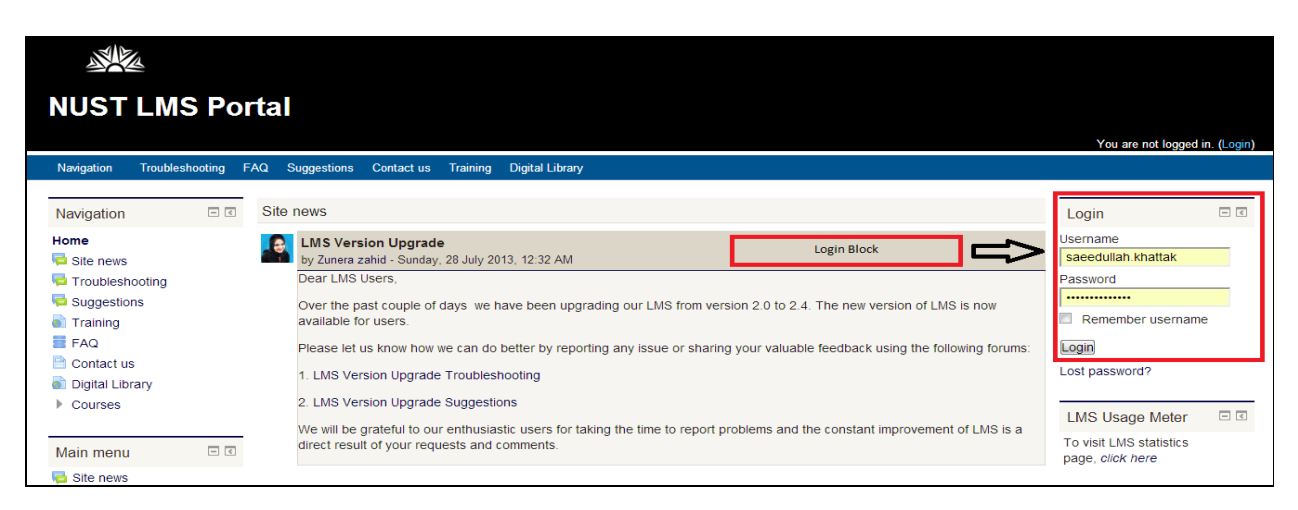

**Figure 01: Google chrome[>https://lms.nust.edu.pk/portal](https://lms.nust.edu.pk/portal) >Login block>LMS username and password**

- LMS My Home Page will appear showing "Site administration" block on the left side.
- $\triangleright$  Click on "Site administration" block to expand the node.

| رحالك                                                                |                        |            |                      |                                    |          |                                                       |                        |                         |  |  |
|----------------------------------------------------------------------|------------------------|------------|----------------------|------------------------------------|----------|-------------------------------------------------------|------------------------|-------------------------|--|--|
| <b>NUST LMS Portal</b><br>You are logged in as Humaira Ijaz (Logout) |                        |            |                      |                                    |          |                                                       |                        |                         |  |  |
| Navigation                                                           | <b>Troubleshooting</b> | <b>FAQ</b> | <b>Suggestions</b>   | <b>Contact us</b>                  | Training | <b>Downloads</b>                                      | <b>Digital Library</b> |                         |  |  |
|                                                                      |                        |            |                      |                                    |          |                                                       |                        |                         |  |  |
| Settings                                                             | 日回                     |            | Site news            |                                    |          |                                                       |                        |                         |  |  |
| $\blacktriangleright$ Front page settings                            |                        |            |                      |                                    |          |                                                       |                        | Subscribe to this forum |  |  |
| Turn editing on                                                      |                        |            |                      |                                    |          |                                                       | Add a new topic        |                         |  |  |
| 章 Edit settings<br><b>Users</b><br>ь                                 |                        |            |                      |                                    |          |                                                       |                        |                         |  |  |
| <b>Filters</b>                                                       |                        | a          |                      | <b>GRE Test Preparation</b>        |          | by Hasnain Ali - Wednesday, 19 November 2014, 9:26 AM |                        |                         |  |  |
| <b>凸 Backup</b>                                                      |                        |            | <b>Dear Students</b> |                                    |          |                                                       |                        |                         |  |  |
| <b>出</b> Restore                                                     |                        |            |                      |                                    |          |                                                       |                        |                         |  |  |
| Question bank<br>Þ.                                                  |                        |            |                      | 5 Weeks of GRE Preparation Course. |          |                                                       |                        |                         |  |  |
| $\blacktriangleright$ My profile settings                            |                        |            | For more detail      |                                    |          |                                                       |                        |                         |  |  |
|                                                                      |                        |            | Click here           |                                    |          |                                                       |                        |                         |  |  |
| Site administration                                                  |                        |            |                      |                                    |          |                                                       |                        |                         |  |  |

 **Figure 02: MY Home>Site administration**

- $\triangleright$  Click on "Users".
- $\triangleright$  Click upon "Accounts".
- $\triangleright$  In the expanded list click upon "Browse list of users".

| <b>NUST LMS Portal</b>                                              |            |                               |                                    |  |                                                              |                        |                 |                                            |  |  |  |
|---------------------------------------------------------------------|------------|-------------------------------|------------------------------------|--|--------------------------------------------------------------|------------------------|-----------------|--------------------------------------------|--|--|--|
|                                                                     |            |                               |                                    |  |                                                              |                        |                 | You are logged in as Humaira ljaz (Logout) |  |  |  |
| Navigation<br>Troubleshooting                                       | <b>FAQ</b> | Suggestions                   | Contact us Training                |  | <b>Downloads</b>                                             | <b>Digital Library</b> |                 |                                            |  |  |  |
| 日回<br>Settings                                                      |            | Site news                     |                                    |  |                                                              |                        |                 |                                            |  |  |  |
| $\blacktriangleright$ Front page settings                           |            |                               |                                    |  |                                                              |                        |                 | Subscribe to this forum                    |  |  |  |
| Turn editing on<br><b>W</b> Edit settings                           |            |                               |                                    |  |                                                              |                        | Add a new topic |                                            |  |  |  |
| $\triangleright$ Users<br>Filters                                   |            |                               | <b>GRE Test Preparation</b>        |  | by Hasnain Ali - Wednesday, 19 November 2014, 9:26 AM        |                        |                 |                                            |  |  |  |
| <b>上</b> Backup                                                     |            | <b>Dear Students</b>          |                                    |  |                                                              |                        |                 |                                            |  |  |  |
| <b>出 Restore</b><br><b>Question bank</b>                            |            |                               | 5 Weeks of GRE Preparation Course. |  |                                                              |                        |                 |                                            |  |  |  |
| My profile settings                                                 |            | For more detail<br>Click here |                                    |  |                                                              |                        |                 |                                            |  |  |  |
| $\blacktriangleright$ Site administration                           |            |                               |                                    |  |                                                              |                        |                 |                                            |  |  |  |
| $\overline{\phantom{a}}$ Users                                      |            |                               |                                    |  |                                                              |                        |                 |                                            |  |  |  |
| $\overline{\phantom{a}}$ Accounts<br><b>ID</b> Browse list of users |            |                               |                                    |  |                                                              |                        |                 |                                            |  |  |  |
| <b>WE Bulk user actions</b><br><b><i>D</i></b> Cohorts              |            |                               |                                    |  |                                                              |                        |                 | Edit   Delete                              |  |  |  |
| W Upload users                                                      |            |                               |                                    |  |                                                              |                        |                 | Discuss this topic (0 replies so far)      |  |  |  |
| Upload user<br>pictures                                             |            |                               | <b>First Student Feedback</b>      |  | by Muhammad Tahir Javed - Tuesday, 18 November 2014, 3:19 PM |                        |                 |                                            |  |  |  |

 **Figure 03: Site administration>Users>Accounts>Browse list of users**

- List of enrolled users on LMS will appear containing their full names, registration no., LMS user ID, batch /section and degree details.
- For more Filtering options, click the **"Show Advanced**" button/tab".

| <b>NUST LMS Portal</b>                                                                                                    |                                                                                                    |                               |                                            |                    |                                            |           |               |  |  |  |  |  |
|----------------------------------------------------------------------------------------------------|----------------------------------------------------------------------------------------------------|-------------------------------|--------------------------------------------|--------------------|--------------------------------------------|-----------|---------------|--|--|--|--|--|
| <b>Troubleshooting</b><br><b>Navigation</b>                                                                                         | <b>FAQ</b><br><b>Suggestions</b>                                                                                                    | <b>Contact us</b><br>Training | <b>Digital Library</b><br><b>Downloads</b> |                    | You are logged in as Humaira Ijaz (Logout) |           |               |  |  |  |  |  |
| My home $\triangleright$ Site administration $\triangleright$ Users $\triangleright$ Accounts $\triangleright$ Browse list of users |                                                                                                    |                               |                                            |                    |                                            |           |               |  |  |  |  |  |
| $\Box$<br>Settings<br>$\blacktriangleright$ My profile settings<br>$\equiv$ Site administration<br>$\overline{\phantom{a}}$ Users   | <b>Enrolled/Registered LMS</b><br>$\overline{z}$<br><b>Users</b><br>27351 Users<br>Page: 1 2 3 4 5 6 7 8 9 10 11 12 13 14 15 16 17 18  912 (Next) |                               |                                            |                    |                                            |           |               |  |  |  |  |  |
| $\equiv$ Accounts<br><b>SP Browse list of</b><br>users<br><b>章 Bulk user actions</b>                                                | -New filter-<br>User full name                                                                                                    | <b>Show advanced</b>          |                                            |                    |                                            |           |               |  |  |  |  |  |
| 章 Cohorts<br>章 Upload users                                                                                                    | Add filter                                                                                                    |                               |                                            |                    |                                            |           |               |  |  |  |  |  |
| 章 Upload user<br>pictures                                                                                                    |                                                                                                    | username                      |                                            |                    |                                            |           |               |  |  |  |  |  |
| Courses<br>Front page<br>ъ.<br>$\triangleright$ Reports                                                                             | <b>Nisar</b><br>Ahmed                                                                                                    | 2008-NUST-BIT-008             | 08BITnisara                                | <b>BIT-10-D</b>    | 2008-NUST-BIT-008                          | <b>UG</b> | <b>BIT-10</b> |  |  |  |  |  |
| 日回<br>Navigation                                                                                                    | imran                                                                                                    | Not Set                       | 10ugceimran                                | <b>UGCE2010c</b>   | Not Set                                    | <b>UG</b> | <b>UGCE</b>   |  |  |  |  |  |
| My home<br>= Site home                                                                                                    |                                                                                                    |                               |                                            |                    |                                            |           |               |  |  |  |  |  |
| $\triangleright$ Site pages<br>$\blacktriangleright$ My profile<br>$My$ courses                                                     | A D Usama<br><b>Bin Najam</b>                                                                                                    | 2003-NUST-BICSE-048           | 03bicseanajam                              | bicse-1            | 2003-NUST-BICSE-048                        | <b>UG</b> | bicse-        |  |  |  |  |  |
| $\Box$<br><b>Admin bookmarks</b>                                                                                                    | A. Aziz Bin<br>Saad Al-<br>Qahtani                                                                                                    | 2009-NUST-BE-MEN-089          | 09bemeagahtani                             | BEME2009(F)A(PNEC) | 2009-NUST-BE-MEN-089                       | UG        | <b>BEME</b>   |  |  |  |  |  |
| bookmark this page                                                                                                    | Aabgeenay<br>Khan                                                                                                    | 2010-NUST-MCS-BE-TE-136       | 10beteakhan                                | <b>TE-47C</b>      | 2010-NUST-MCS-BE-TE-136                    | <b>UG</b> | <b>TE-47</b>  |  |  |  |  |  |
| 日回<br>Messages                                                                                                    |                                                                                                    |                               |                                            |                    |                                            |           |               |  |  |  |  |  |
| No messages waiting                                                                                                    | Aabroo                                                                                                    | spugotod                      | 13msecoafatima                             | MSEco13            | spugotod                                   | <b>PG</b> | MSEc          |  |  |  |  |  |

 **Figure 04: Enrolled/Registered LMS users List>Show advanced**

 In the **Advanced filter** section, additional options for searching users is available. First name, email address, City/town, Country, the user role/System role, Username,

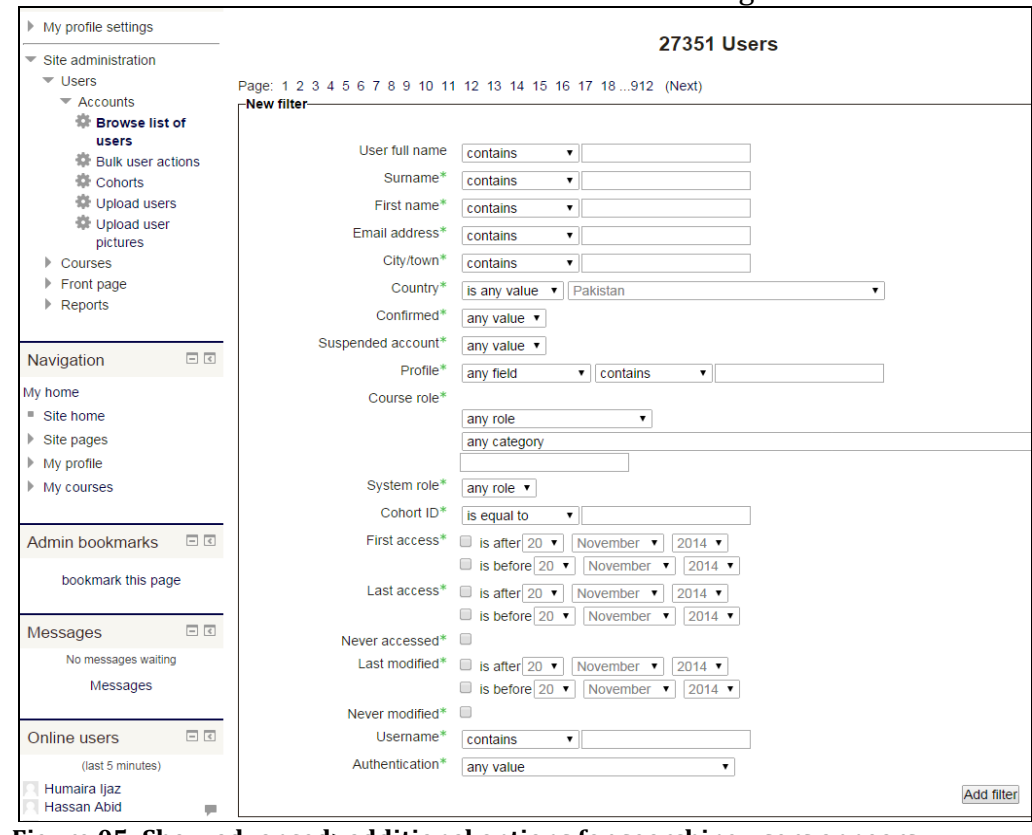

modification dates and site access are available for searching.

 **Figure 05: Show advanced>additional options for searching users appears**

- $\triangleright$  Once the parameters are set for example you give the "Username".
- Click on "**Add filter"** button/tab.

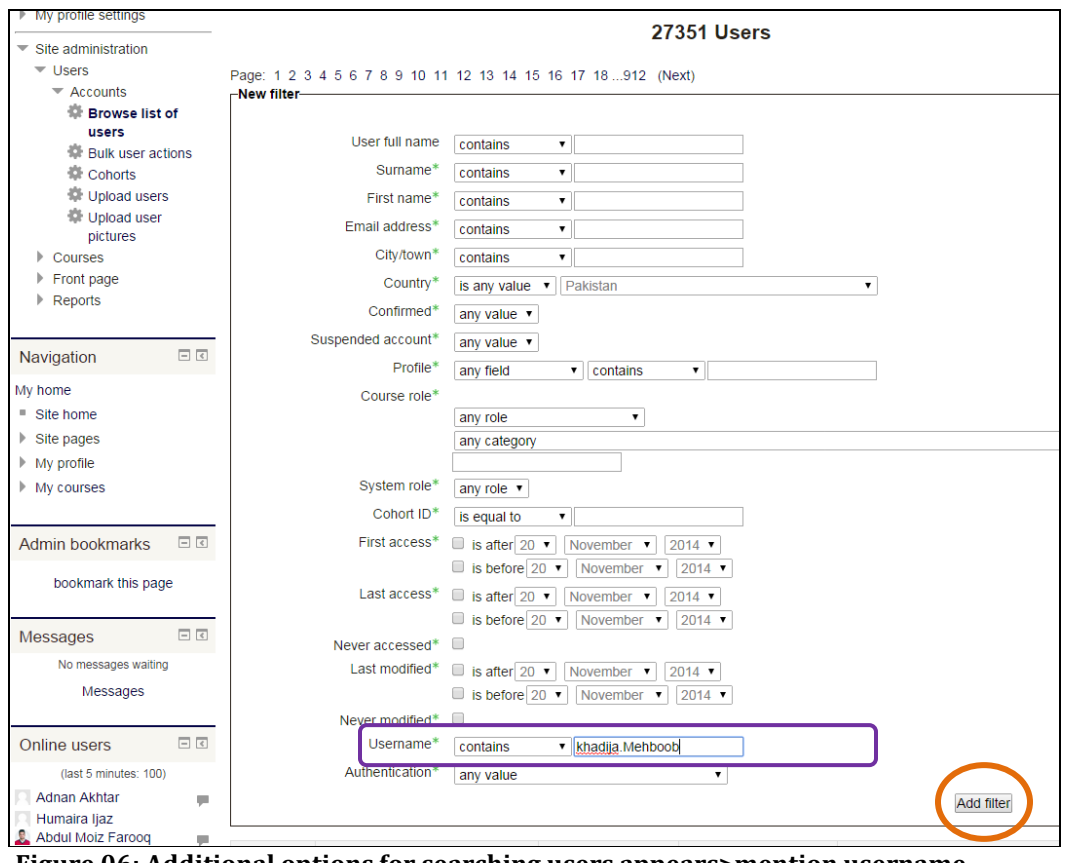

 **Figure 06: Additional options for searching users appears>mention username**

 $\triangleright$  List will show with the filtered parameters.

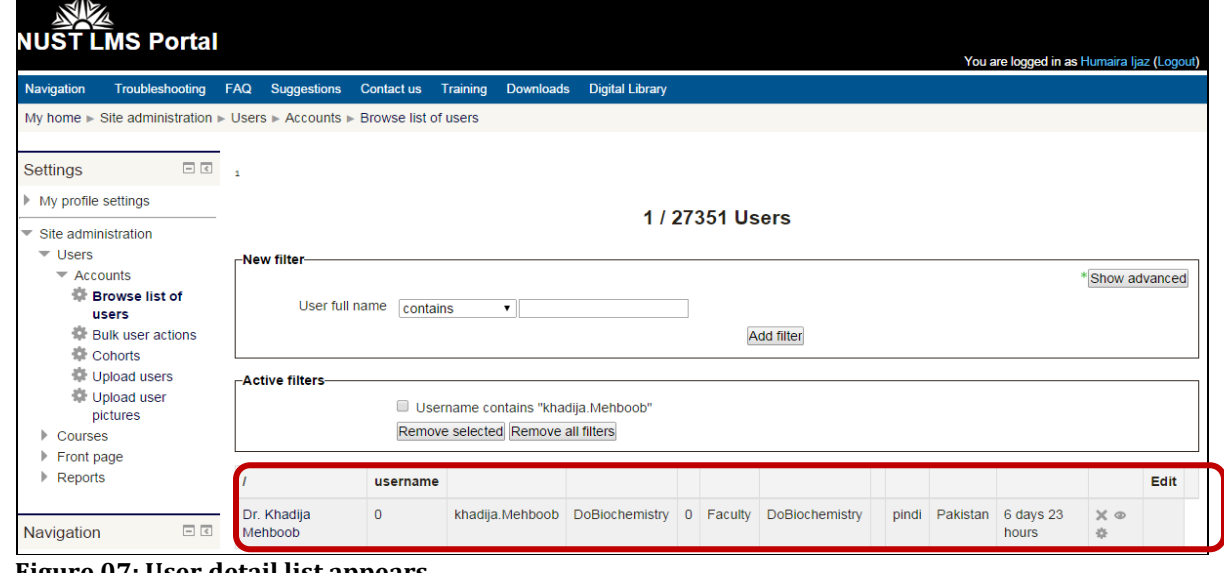

- **Figure 07: User detail list appears**
	- $\triangleright$  List contains following three buttons/options.
		- $\infty$ Delete the user.  $\qquad \qquad \circledcirc$ Suspend user account.

 $\frac{1}{2}$  Edit user profile.

- To remove the filter, check the check box infront of "username contains" and click on "**Remove selected"**.
- To remove all filters click on "**Remove all filters"**.

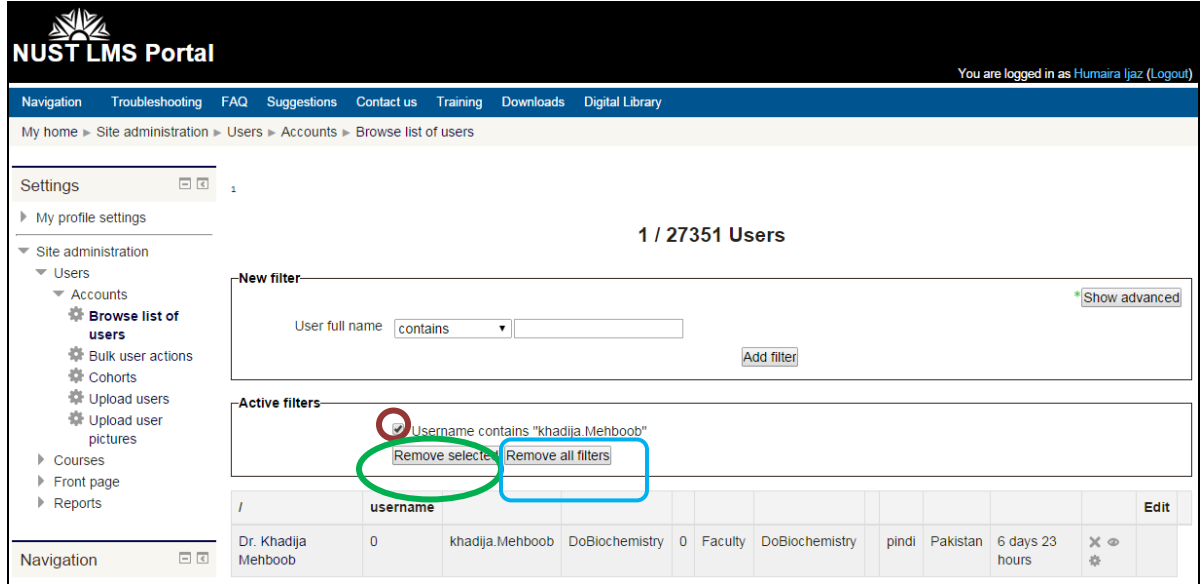

 **Figure 08: Click checkbox>Remove selected/Remove all filters**

Please feel free to contact at **lms.team@seecs.edu.pk** email if you need any further assistance.